## **Creating a Builder Project**

Within the Analyzer, all service definitions are stored to so called Builder projects. To be able to work with the Analyzer, you need to create a Builder project first to store your test data to.

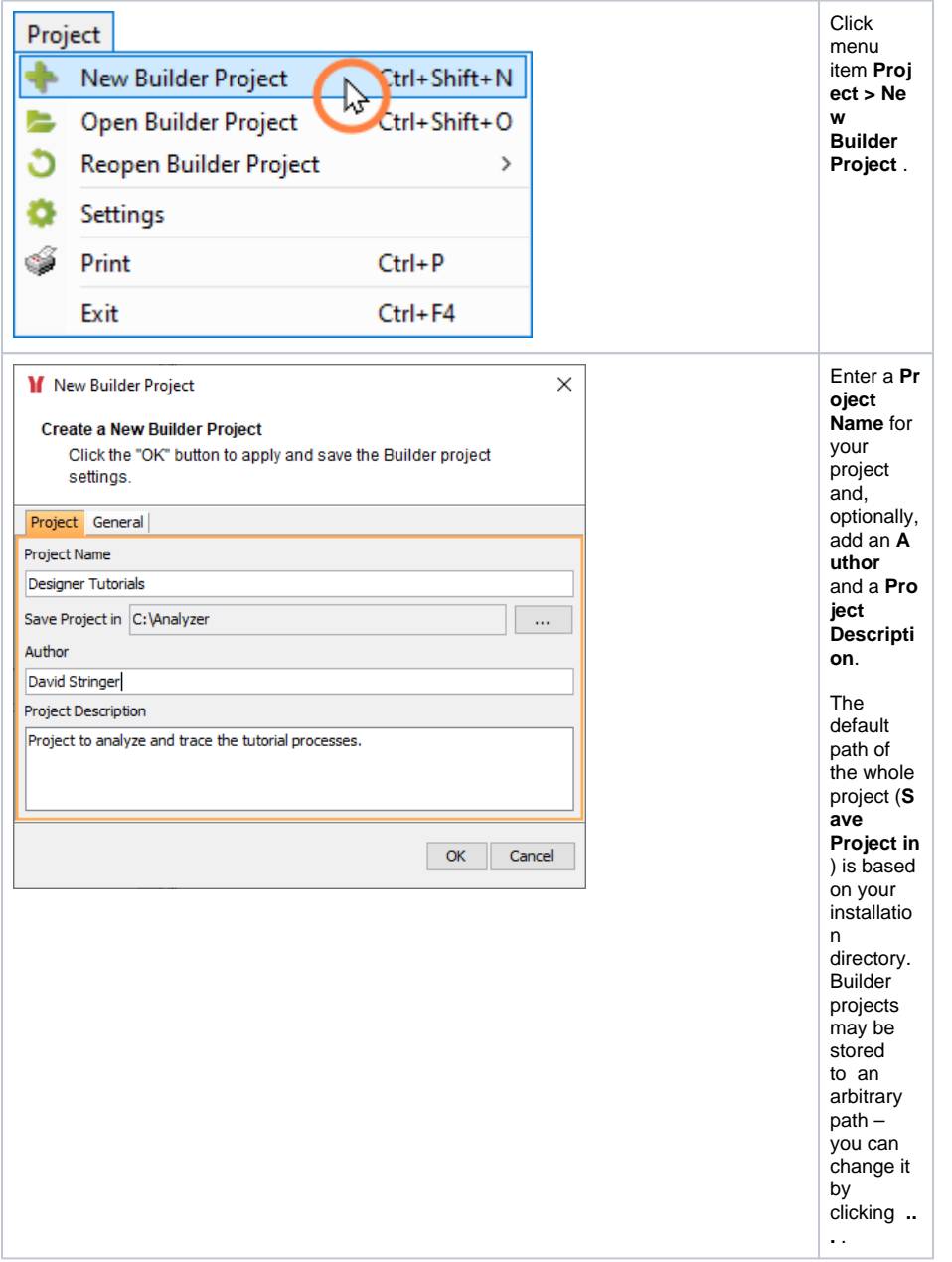

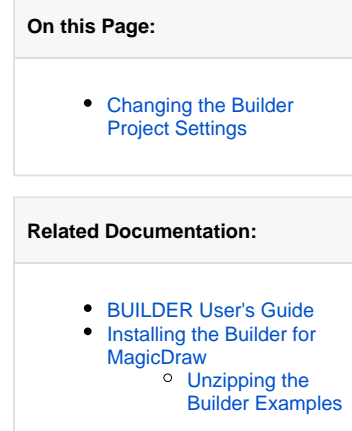

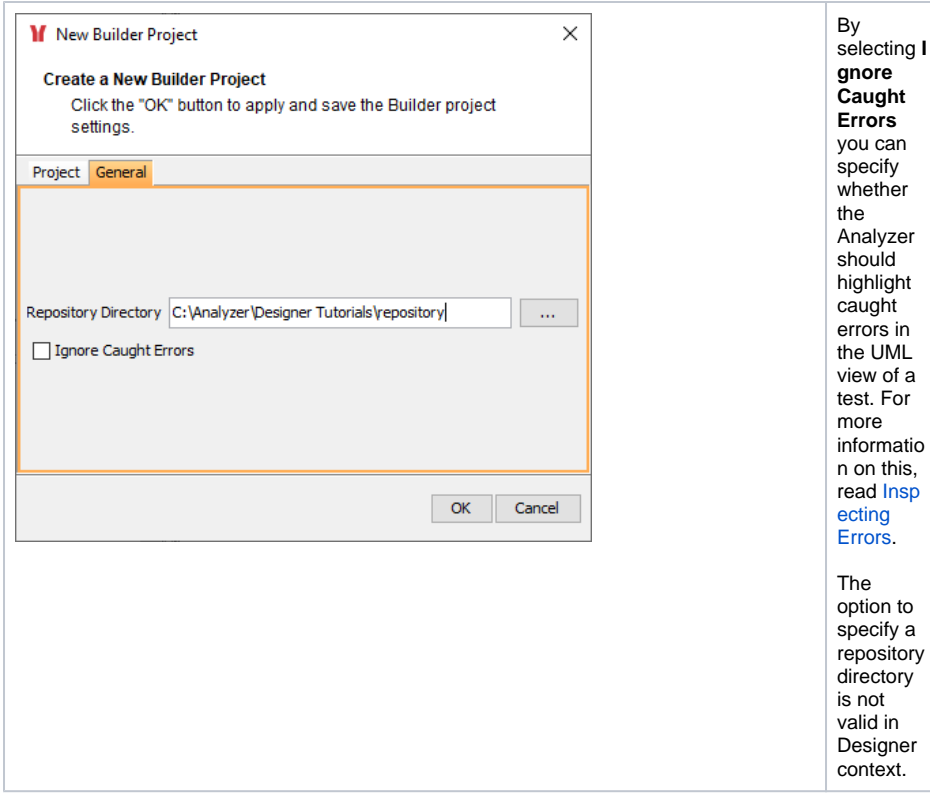

You can create multiple Builder projects and switch between them.

Use Builder projects to group similar test scenarios.

⊗ The Analyzer remembers the last Builder project. When you open the Analyzer next time, the last opened project will open automatically. To change this behavior, unselect **Project > Reopen Builder Project > Open Last Project On Startup**.

Click **OK** to create the Builder project.

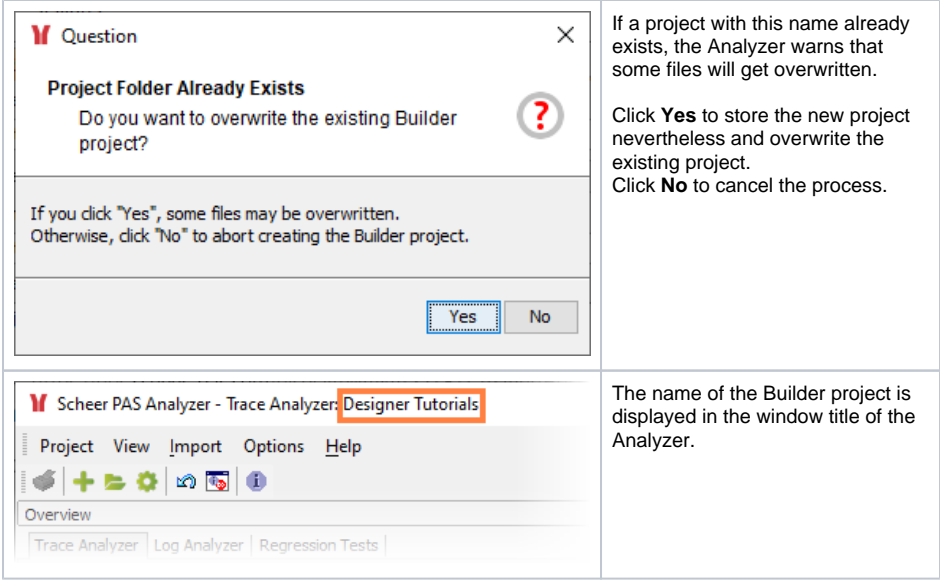

<span id="page-1-0"></span>Changing the Builder Project Settings

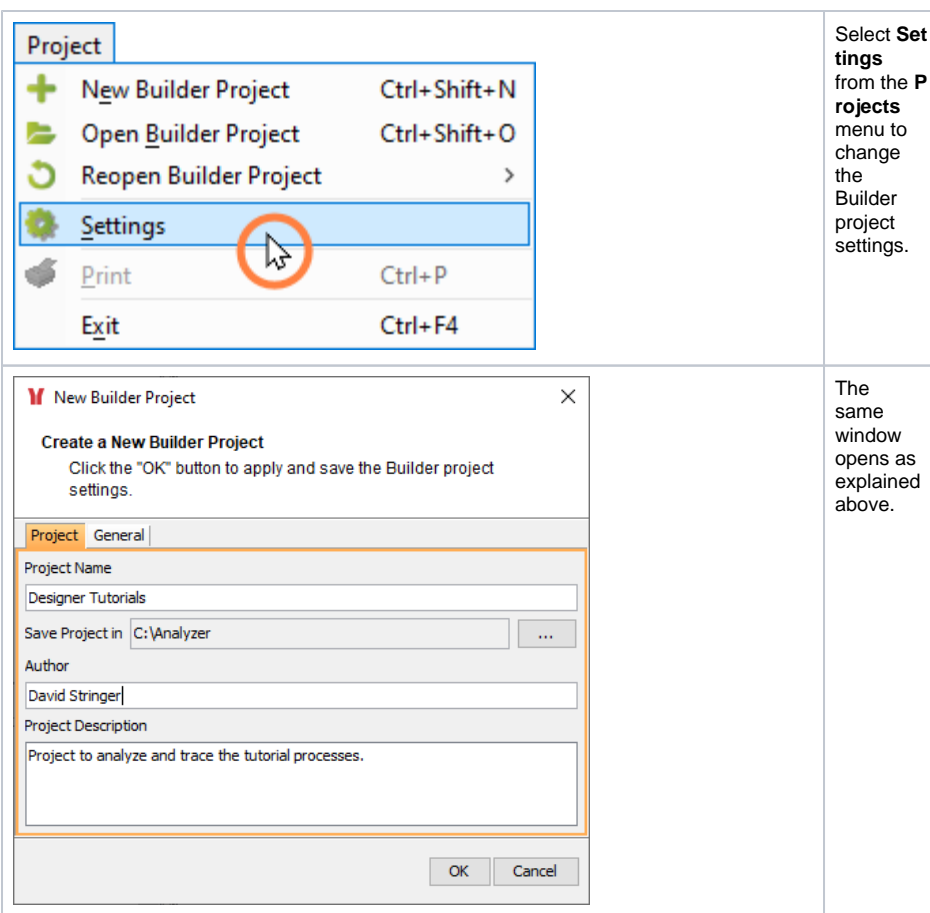